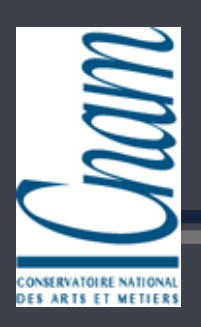

**CNAM Grenoble - Examen Probatoire en Informatique** 

# Étude de l'environnement ouvert de développement intégré Eclipse dans l'optique d'une extension

## Nathalie Lépy

Vendredi 1er juillet 2005

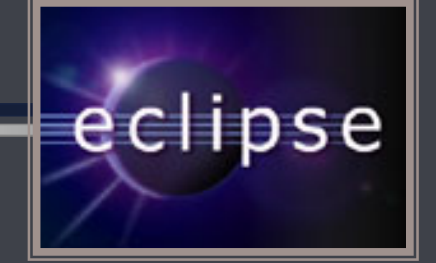

#### Composition du jury

Présidente : Mme DONZEAU-GOUGE Véronique (CNAM Paris)

- Examinateurs: M. COURTIN Jacques (UPMF Grenoble)
	- M. GIRAUDIN Jean-Pierre (CNAM, UPMF Grenoble)
	- M. PLISSON André (CNAM Grenoble)
- M. LANG Frédéric (INRIA Rhône-Alpes) Tuteur:

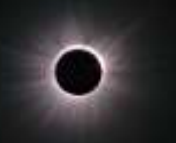

## Plan de la présentation

- Contexte et objectifs
- Eclipse en quelques mots  $\bullet$
- Architecture de la plate-forme Eclipse  $\bullet$
- Plan de travail Eclipse  $\bullet$
- Extensions et plug-ins  $\bullet$
- Illustration Développement d'un plug-in
- Conclusion

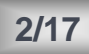

#### **Contexte et objectifs** Eclipse en quelques mots **Architecture** Plan de travail **Extensions et plug-ins Illustration Conclusion**

### **Contexte et objectifs**

- Contexte : projet de recherche équipe VASY (VAlidation de SYstèmes), INRIA Montbonnot
	- Développement d'outils logiciels de vérification automatique de protocoles d'applications distribuées
	- Utilisation d'Eclipse imposée : interface commune de l'ensemble des outils utilisés

#### ● Objectifs

01/07/2005

Nathalie

Lépy

- Définir ce qu'est Eclipse : philosophie, organisation, extension
- Comment intégrer d'autres outils et langages
	- \* utilisation de nouveaux langages (éditeurs)
	- accéder à des outils existants (actions)

Étude de l'IDE Eclipse

Probatoire Informatique

#### **Contexte et objectifs Eclipse en quelques mots Eclipse quelques Architecture Plan de travail Extensions et plug-ins Illustration Conclusion**

**01/07/2005** 

# Eclipse en quelques mots

### Plate-forme de développement universelle

- multilangages : Java, C/C++, C#, Cobol, Python, Perl, Eiffel, PHP, HTML, XML, UML, LaTeX, ...
- multiplateformes : Windows, Linux, Mac OS X, Solaris 8, ...

### Environnement de Développement Intégré (EDI) ouvert et évolutif

code *open source* 

thalie

Lépv

extension par *plug-ins* 

# Développé par OTI (filiale IBM)

--- - ,-

Probatoire Informatique

Plan de travail **Extensions et plug-ins Illustration Conclusion** 

## Architecture de la plate-forme Eclipse

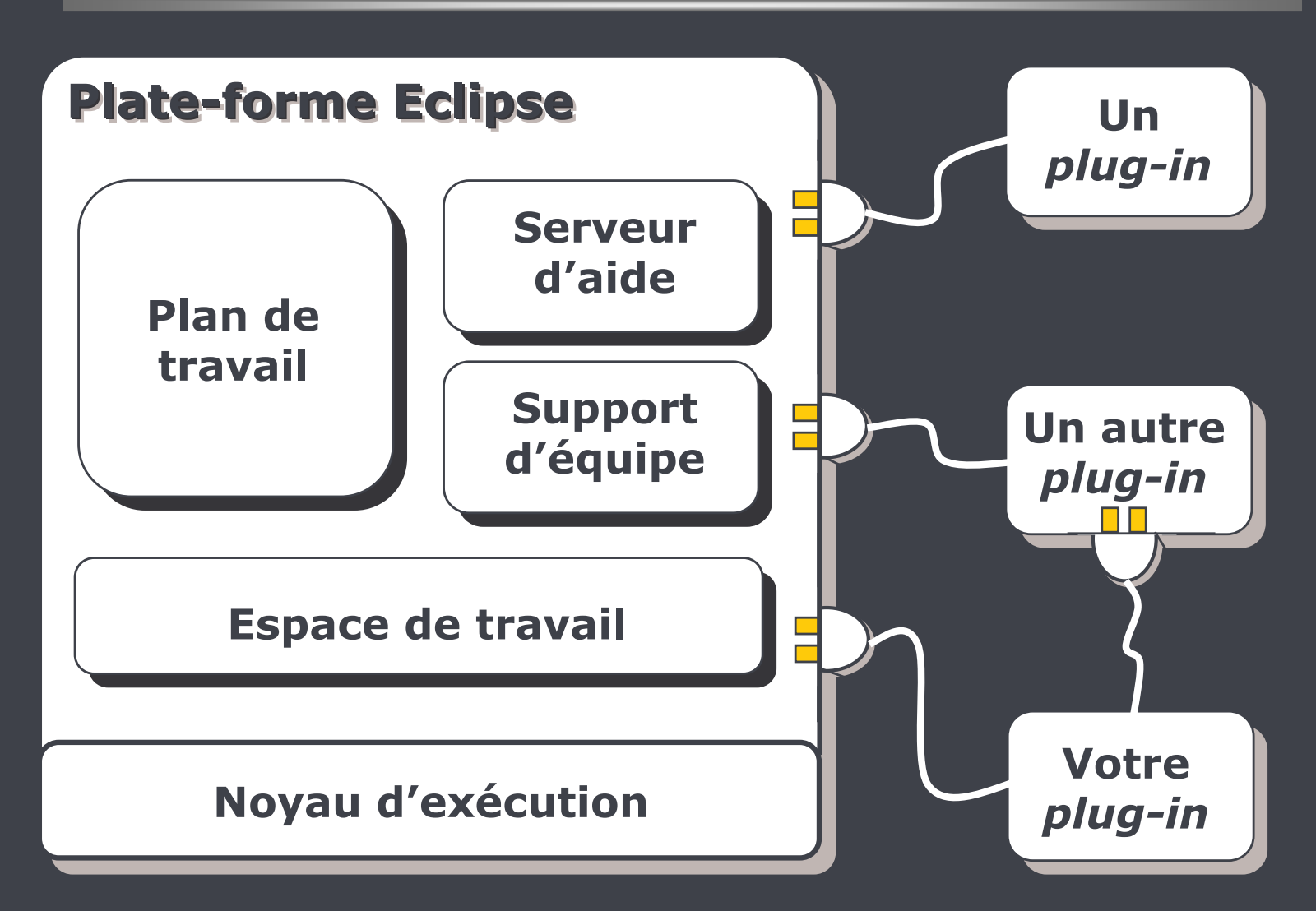

D'après http://eclipse.org/eclipse/presentation/eclipse-slides files/v3 document.htm

Nathalie 01/07/2005 Lépy

Étude de l'IDE Eclipse

Probatoire Informatique

#### **Contexte et objectifs** Eclipse en quelques mots **Architecture** Plan de travail<br>Extensions et *plug-ins* **Illustration Conclusion**

# **Plan de travail Eclipse**

#### **Interface Utilisateur (UI) multifenêtres**  $\bullet$

- n'utilise pas MDI (Multi Document Interface)
- utilise un système de perspectives

#### **8 Trois concepts importants**

- **u** vue
	- te état des développements selon un certain point de vue  $(Holzner, 2004)$
- **E** éditeur
	- permet de créer et modifier les fichiers ressources
- perspective
	- ensemble pré-définis de vues et d'éditeurs

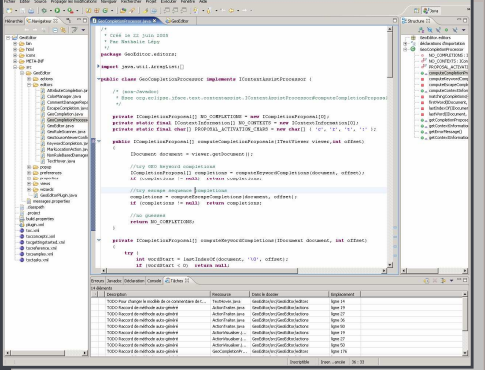

6/17

Nathalie 01/07/2005 Lépy

Étude de l'IDE Eclipse

Probatoire Informatique

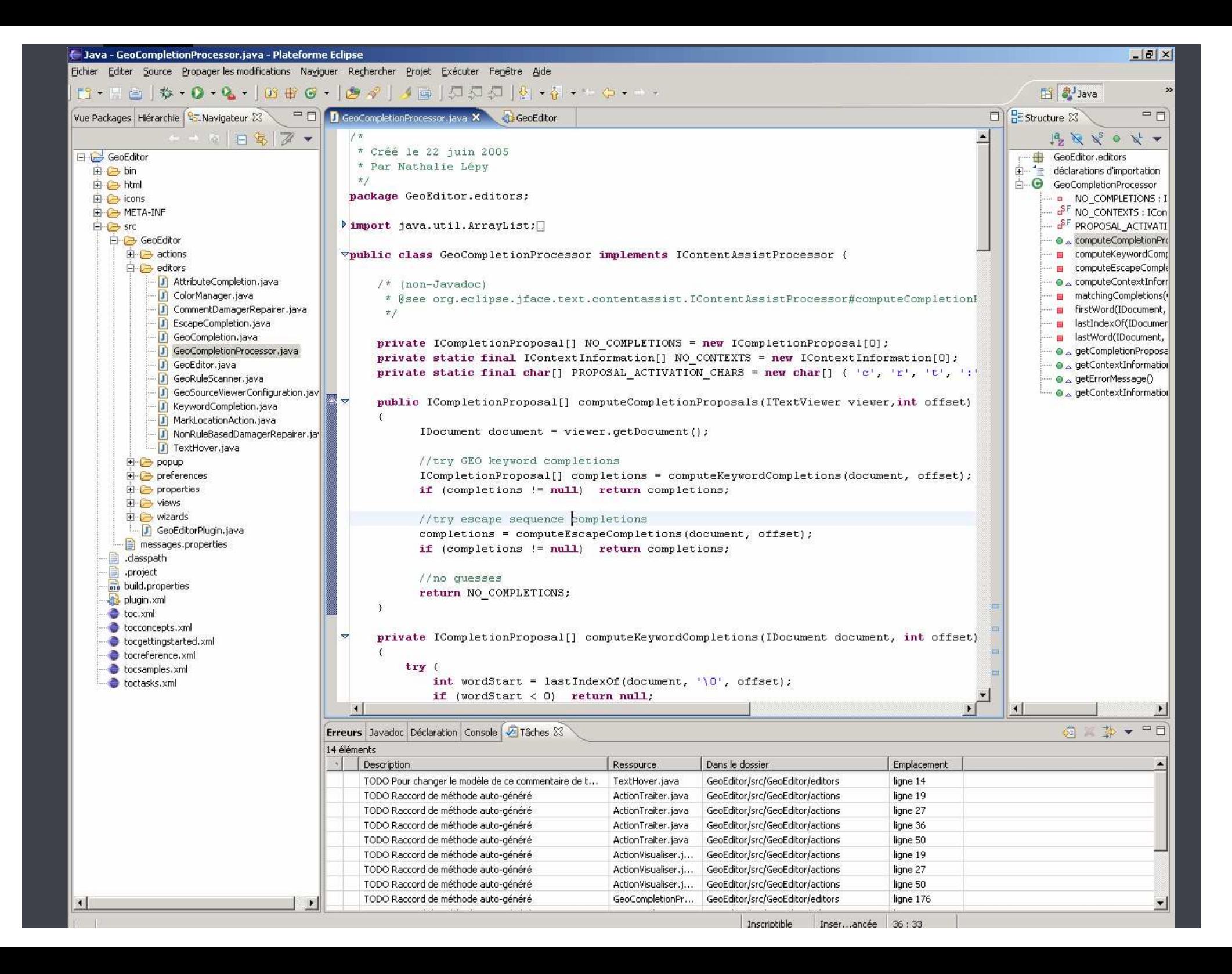

# Extensions et plug-ins (1/4)

**Eclipse est structuré en plug-ins** 

**Contexte et objectifs** Eclipse en quelques mots

**Extensions et plug-ins** 

**Architecture** 

**Illustration Conclusion** 

Plan de travail

- Plug-in = ensemble d'extensions et points d'extension
- Extension/contribution = code étendant les fonctionnalités d'un plug-in existant
- Point d'extension = point de connexion du plug-in
- Utilisation de plug-ins existants
	- Installation: esprit « plug-and-play »

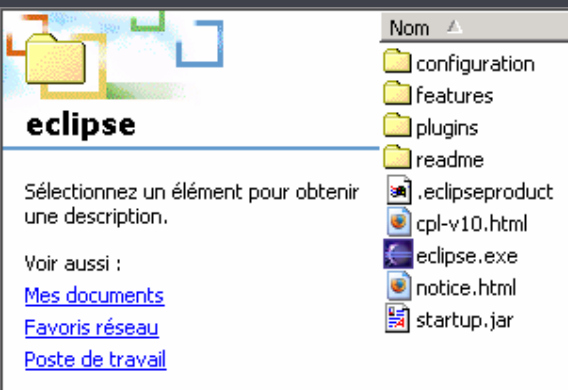

Nathalie

Lépy

01/07/2005

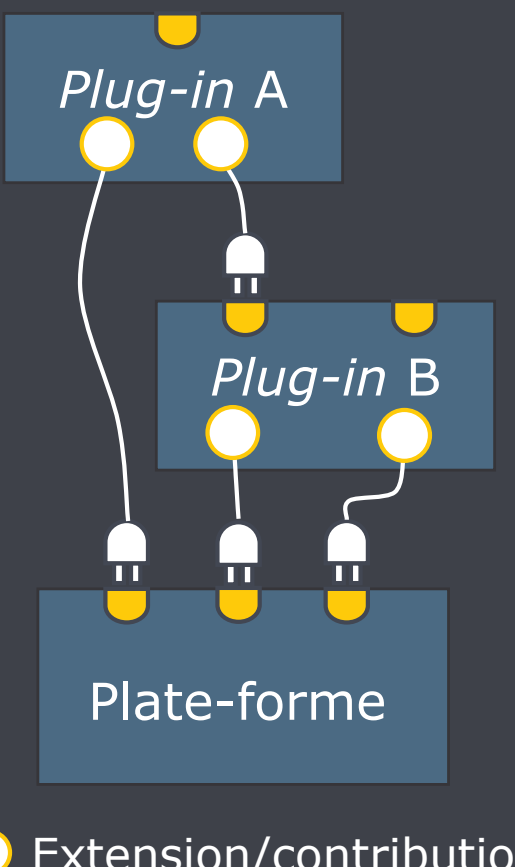

Extension/contribution Point d'extension

D'après http://www.afceurope.com/clubjava/slides/presentation-club-java.ppt

8/17

Étude de l'IDE Eclipse

Probatoire Informatique

# **Extensions et plug-ins (2/4)**

### Structure d'un projet plug-in

- Fichier manifeste plugin.xml déclarations des extensions et points d'extension
- Code Java (sources et binaires) mplémentation
- Autres ressources (images, fichiers  $html, ...)$

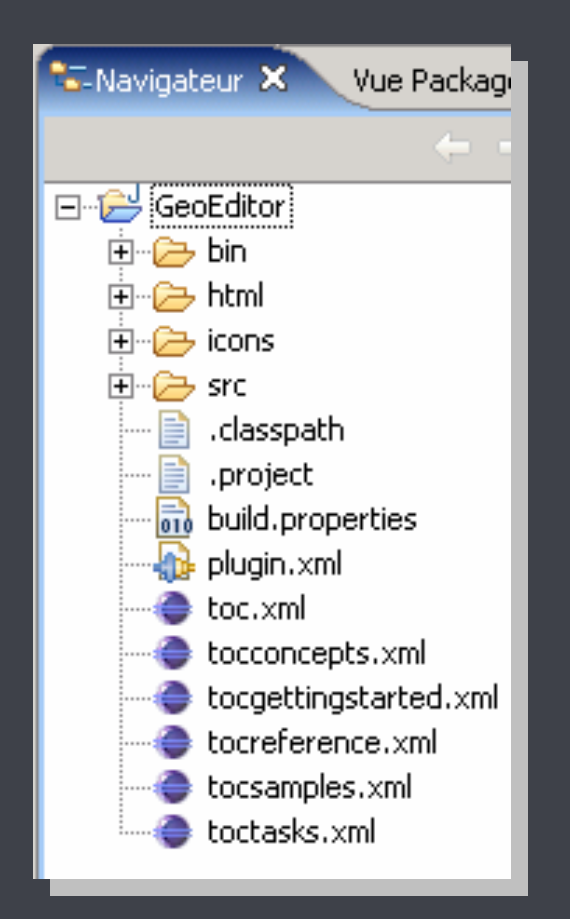

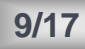

#### **Contexte et objectifs** Eclipse en quelques mots **Architecture** Plan de travail **Extensions et plug-ins Illustration Conclusion**

## **Extensions et plug-ins (3/4)**

### *<u>a* Interconnexion des plug-ins</u>

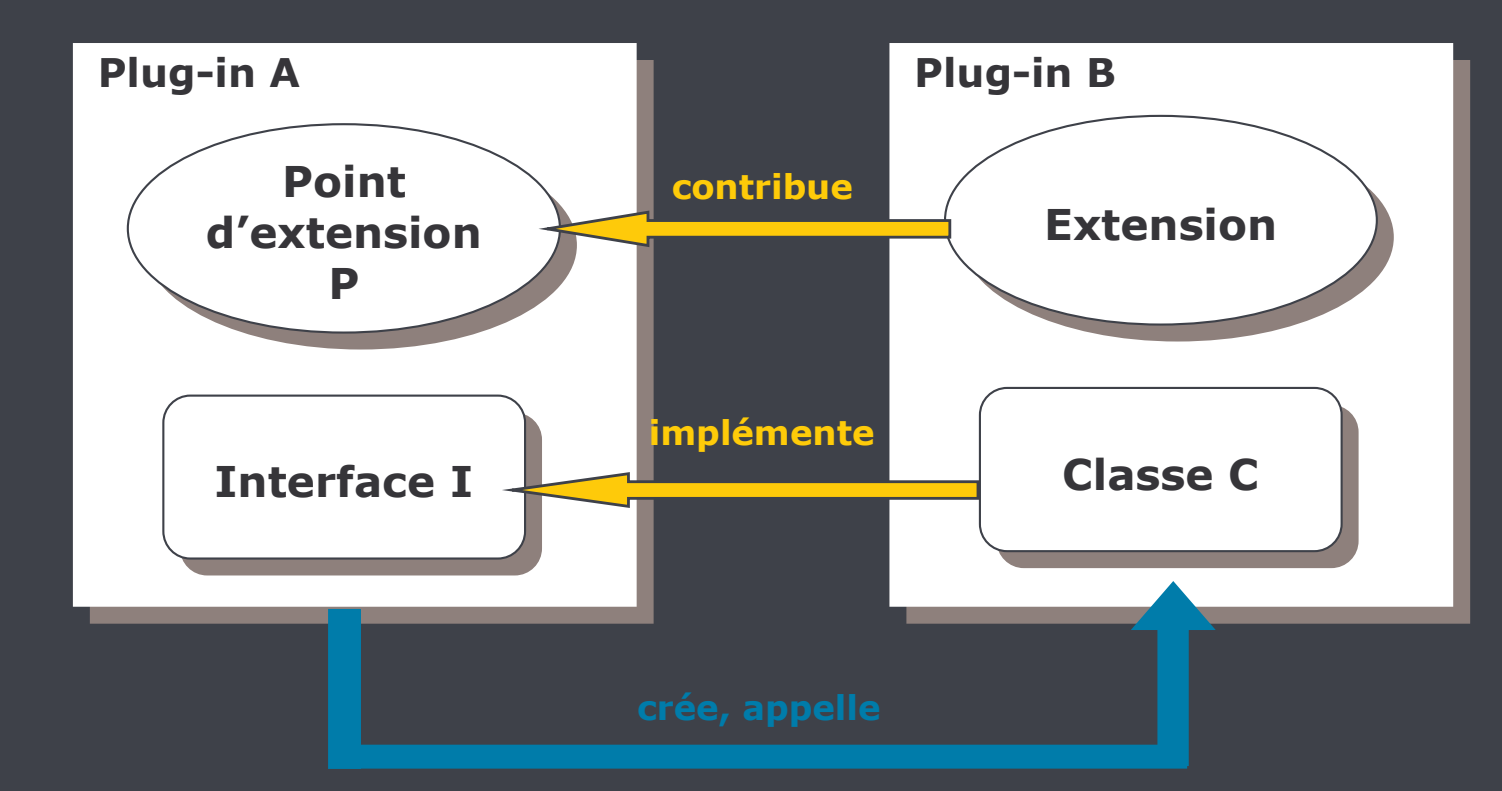

D'après http://eclipse.org/eclipse/presentation/eclipse-slides files/v3 document.htm

Nathalie<br>Lépy 01/07/2005

Étude de l'IDE Eclipse

Probatoire Informatique

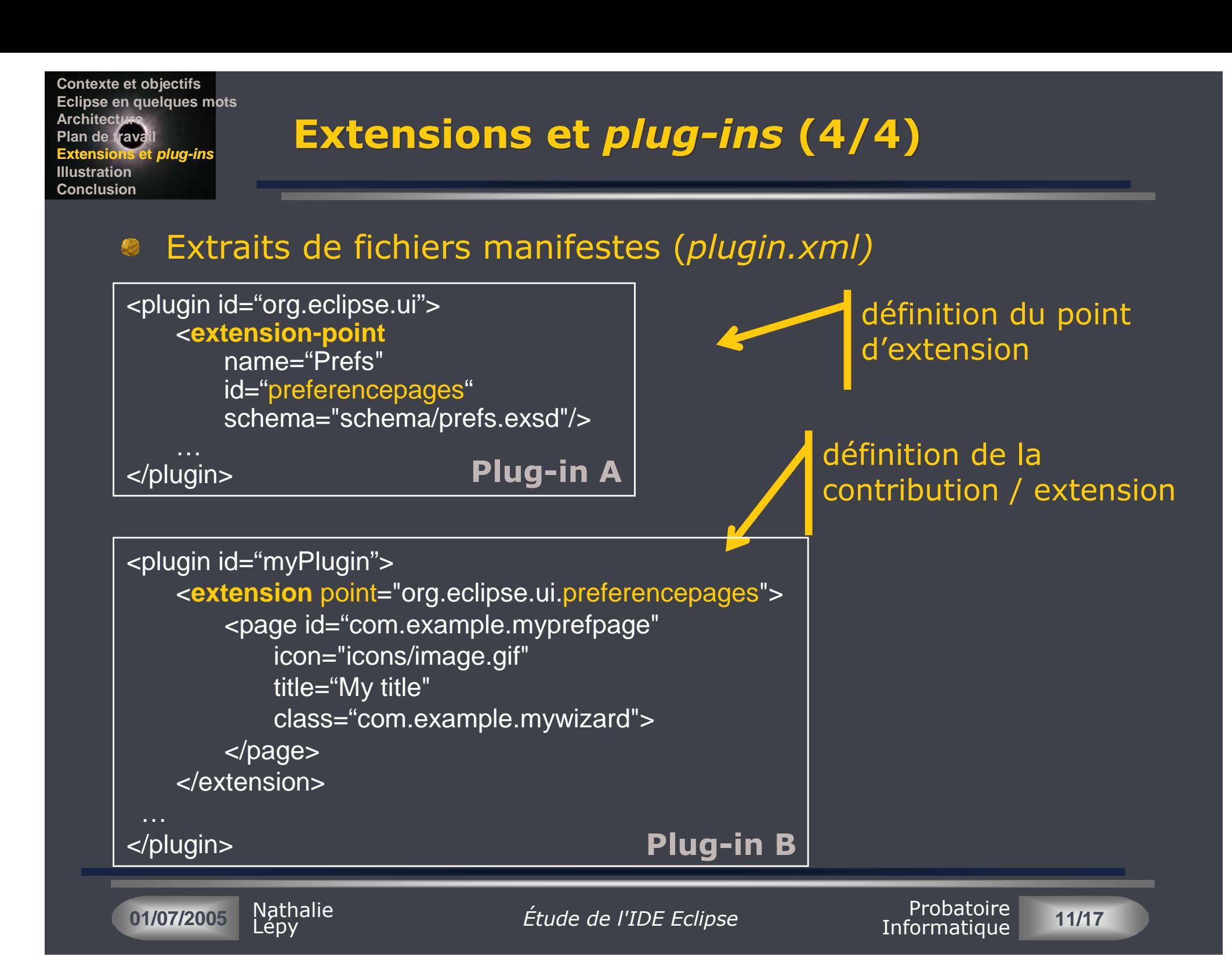

**Contexte et objectifs Eclipse en quelques mots Architecture Plan de travail Extensions et plug-ins Illustration IllustrationConclusion**

# Illustration – Développement d'un plug-in (1/4)

#### Nouveau langage : GEO

- Description de figures géométriques
	- carré : taille, positionX, positionY, codeCoul, rempli ;
	- triangle: taille1, taille2, taille3, positionX, positionY, codeCoul, rempli ;
	- rond : diamètre, positionX, positionY, codeCoul, rempli ;

--- - ,-

### Outils à intégrer

**01/07/2005** 

- Compilateur
- Visualisation des figures

#### Objectifs, fonctionnalités

- Développer un nouvel éditeur Aide globale
- Ajouter des actions

thalie

Lépy

- Développer un assistant de création de fichiers
- Compilation à la saisie
- 
- Aide contextuelle (pop-up)
- Ajouter une vue
- Modifier des vues existantes

Probatoire Informatique

**12/17**

Associer une perspective

**Contexte et objectifs Eclipse en quelques mots Architecture Plan de travail Extensions et plug-ins Illustration IllustrationConclusion**

# Illustration – Développement d'un plug-in (2/4)

#### Méthodes

- tout faire ou presque  $\bullet$
- $\bullet$ partir d'un projet similaire
- <sup>●</sup> utiliser PDE (Plug-in Development Environment)
	- nombreux assistants
	- **n**odèles
	- <u>éditeur de *plug-ins*</u>

### **Étapes**

**01/07/2005** 

Création du projet GeoEditor

Fichier manifeste plugin.xml

Lépy

thalie

```
<plugin
<plugin
       id="GeoEditor"
id="GeoEditor"
        name="GeoEditor Plug-in"
      class="GeoEditor.GeoEditorPlugin" >
class="GeoEditor.GeoEditorPlugin" >
        <requires>
               <import plugin="org.eclipse.ui"/>
             <import plugin="org.eclipse.core.runtime"/>
<import plugin="org.eclipse.core.runtime"/>
               ...
       </requires>
</requires>
       <runtime>
<runtime>
             <library name="GeoEditor.jar"/>
<library name="GeoEditor.jar"/>
        / curtime>
       <extension
<extension
           point="org.eclipse.ui.editors">
point="org.eclipse.ui.editors">
             <editor
<editor
                      ...
                    class="GeoEditor.editors.GeoEditor"
class="GeoEditor.editors.GeoEditor"
               ...
        , CACCIN ION
       <extension
<extension
             point="org.eclipse.ui.actionSets">
point="org.eclipse.ui.actionSets">
               ...
       </extension>
</extension>
        ...
</plugin>
</plugin>
      name="GeoEditor Plug-in"
      <requires>
             <import plugin="org.eclipse.ui"/>
              ...
      </runtime>
                    ...
             >
              ...
       </extension>
              ...
       ...
```
--- - ,-

Probatoire Informatique

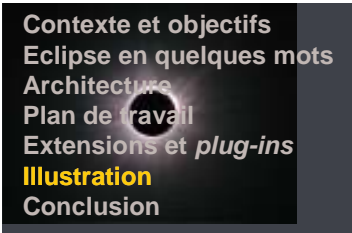

#### Illustration - Développement d'un plug-in (3/4) Navigateur Hij Vue Packages X

Étude de l'IDE Eclipse

- Développer le code Java  $\bullet$ 
	- Classes pour gérer les actions
		- exécution du compilateur (action Traiter)
		- \* exécution du visualiseur (action Visualiser)
	- Classes pour gérer les fonctionnalités de l'éditeur
		- **Le** coloration syntaxique
		- complétion et assistance au contenu (content assist)
		- affichage d'informations « volantes » (text hover)

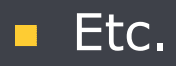

01/07/2005

Nathalie

Lépy

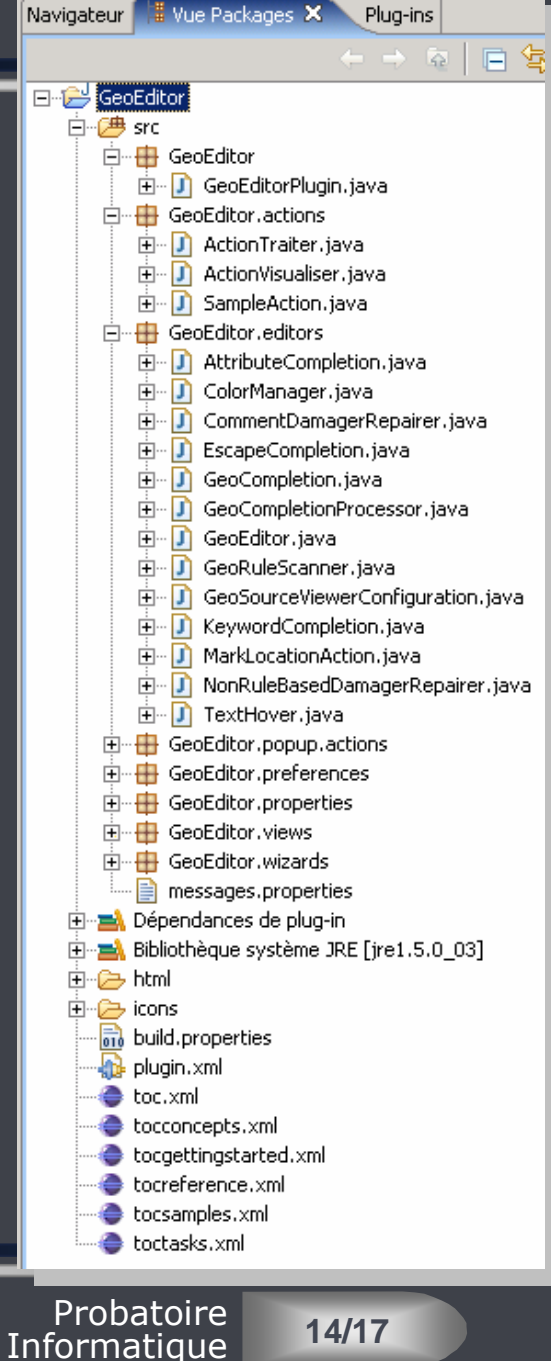

**Contexte et objectifs Eclipse en quelques mots Architecture Plan de travail Extensions et plug-ins Illustration IllustrationConclusion**

# Illustration – Développement d'un plug-in (4/4)

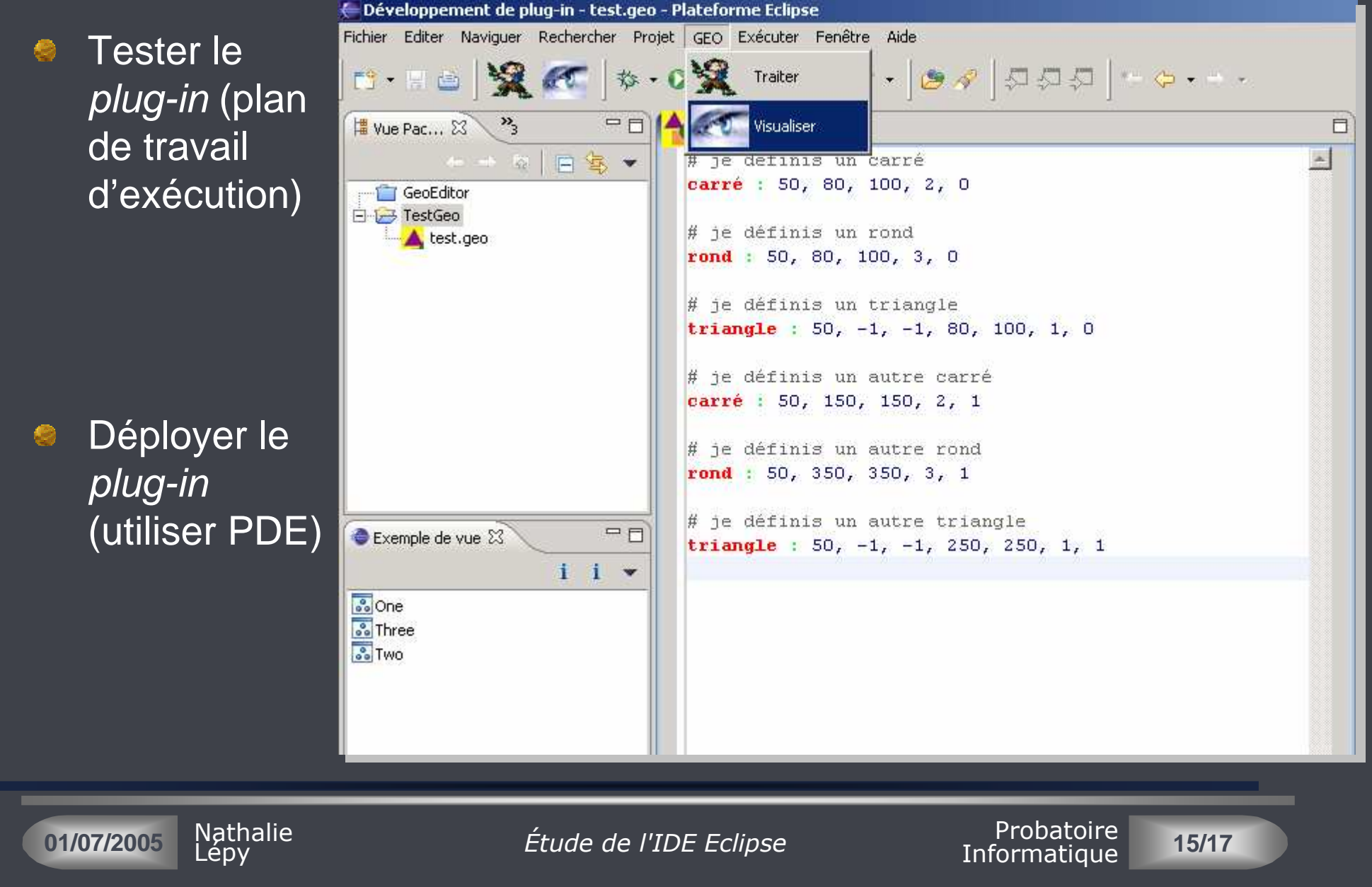

#### **Contexte et objectifs Eclipse en quelques mots Architecture Plan de travail Extensions et plug-ins Illustration Conclusion Conclusion**

## **Conclusion**

#### **■ Eclipse = IDE puissant et complexe**

- **E** environnement de programmation dans un langage connu
- **riche en fonctionnalités**
- personnalisation de l'environnement pour de nouveaux langages et fonctionnalités

#### Répond aux objectifs concrets fixés

- **E** conception d'un éditeur pour un nouveau langage
- **nd intégration possible des outils existants**

#### **• « Prise en main » moyennement facile**

- compréhension rapide de l'organisation
- **MAIS** architecture de *plug-ins* complexe

**01/07/2005** thalie Lépy

--- - ,-

Probatoire Informatique

#### **Contexte et objectifs** Eclipse en quelques mots **Architecture** Plan de travail **Extensions et plug-ins Illustration Conclusion**

# Références bibliographiques

- Holzner S. (2004). *Eclipse*. Paris: Éditions O'Reilly  $\bullet$ utilisation de PDF
- Arthorne J., Laffra C. (2004). Official Eclipse 3.0 FAQs. Gamma  $\bullet$ E., Nackman L., Wiegand J. Eds. The Eclipse Series, Addison-Wesley
	- si on trouve la question, on a la réponse...
	- complet
- Aide en ligne Eclipse

Nathalie

Lépy

01/07/2005

- chercher par mot-clés plutôt que par la table des matières
- complet
- Gamma E., Beck K. (2004). Eclipse: principes, patterns et plug- $\bullet$ ins. CampusPress
	- nécessite une bonne maîtrise de la terminologie
	- un zeste de philosophie
	- orienté contributions à org. eclipse

Étude de l'IDE Eclipse

Probatoire Informatique